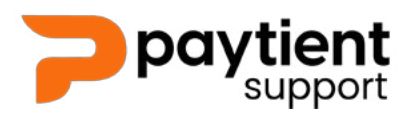

## **How to login to Paytient Payments**

Visit www.paytientpayments.com - bookmark it **1.**

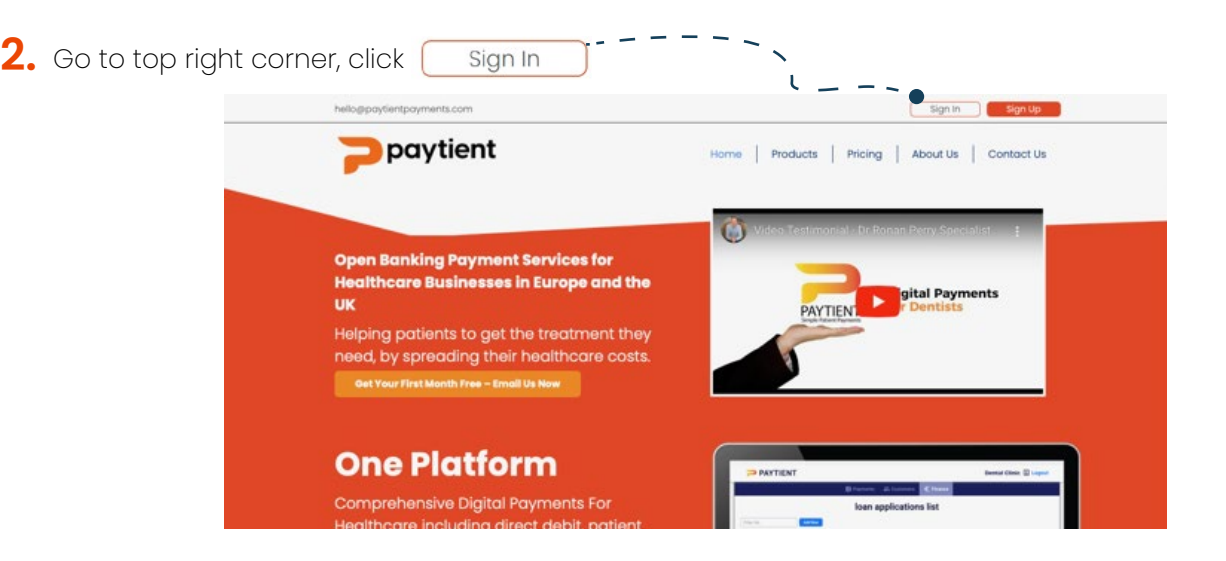

Enter your email address and password (Provided on sign up) **3.**

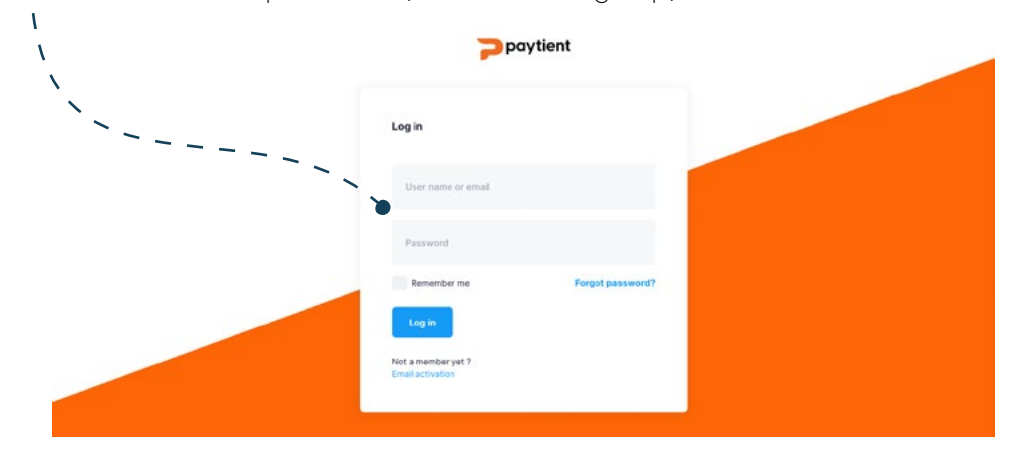

You should have access to your Paytient account **4.**

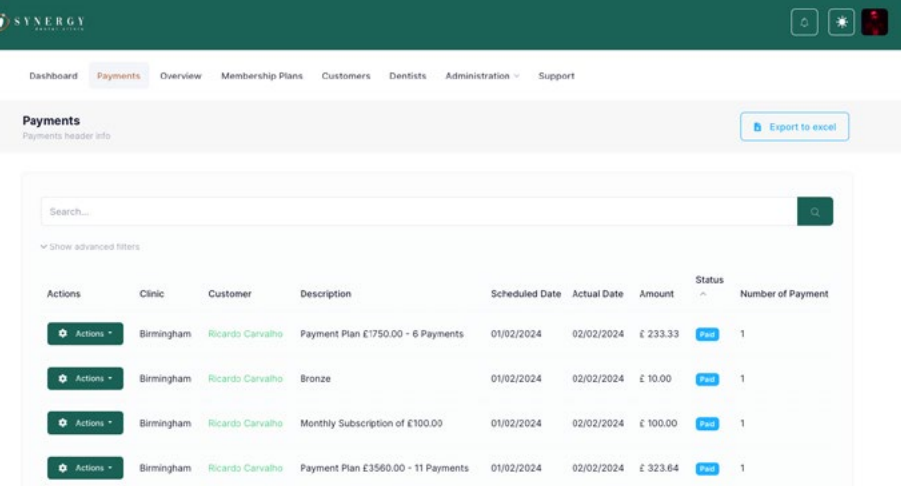

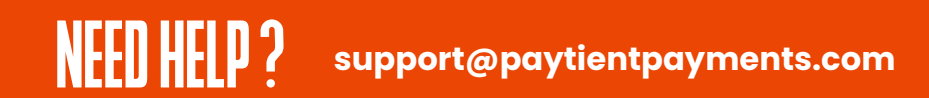

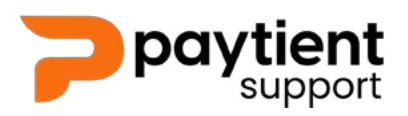

## **Paytient Account Login & Password Change**

## **How to change your password**

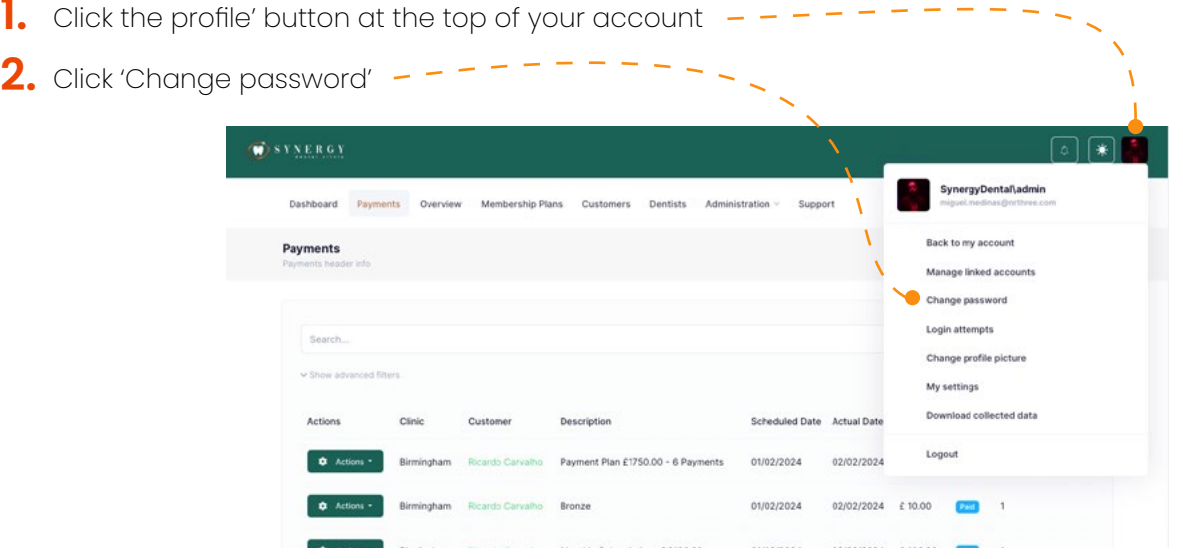

- $\bf{3.}$  In the pop-up screen enter your current password and new password
- Click 'Save' to save your new password **4.**

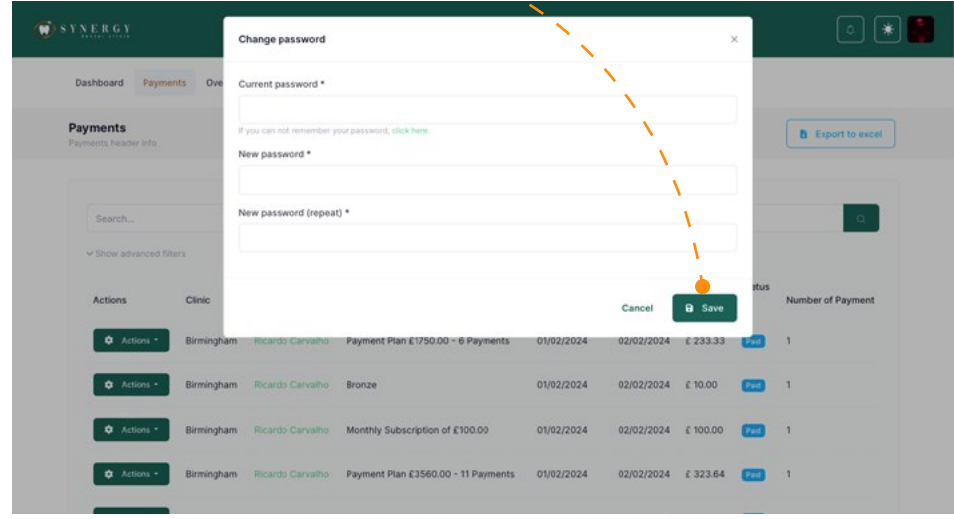

 $\overline{\mathbf{5}}$ . Now logout, and login again with your new password

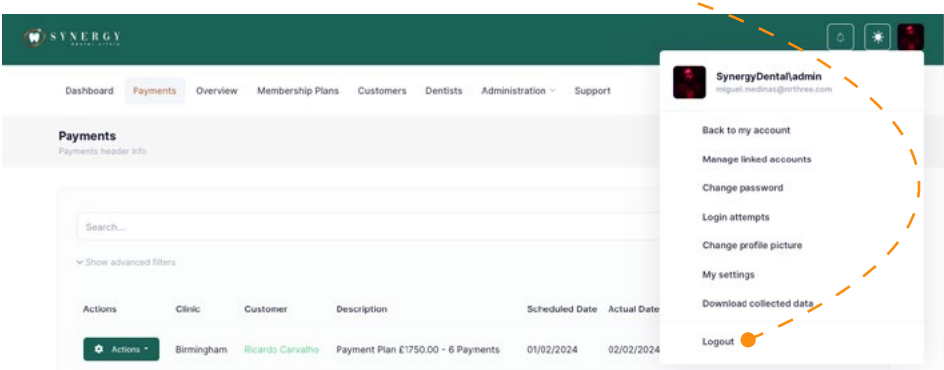

## **[support@paytientpayments.com](mailto:support%40paytientpayments.com?subject=)**